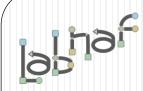

## Unified Framework for Driving Transformations

# Customization Workbench User Guide

# Labnaf Customization Steps

 Customize the language following your organization requirements

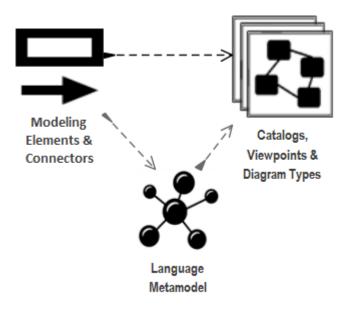

2. Adapt existing repository content

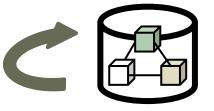

## Labnaf Customization Workbench

1. Customize the language following your organization requirements

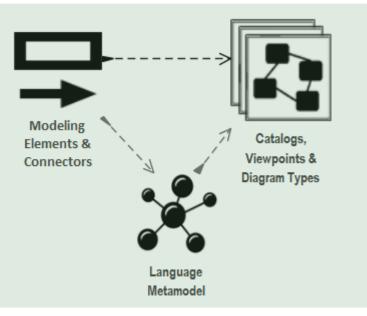

2. Adapt existing repository content

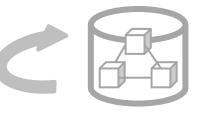

# Sparx EA Modeling Languages What's in the box

What

### Many model repository options

- Local Microsoft Access database
- Shared database: SQL Server, MySQL, Oracle...
- Possible version control: Subversion, CVS, TFS...

### Many languages & Toolboxes

- (Too) Many languages
- No integration of standards
- Scope / domain-specific
- Switch between many complex toolboxes

### Sparx SDK

- Tailoring the tool for an organization
  - Language

IDE

- document generation
- web publication

o ...

|   | Built-In IVIL     | igs and related             | riooiboxes                    |
|---|-------------------|-----------------------------|-------------------------------|
|   | Use Case          | XML Schema                  | GoF Patterns                  |
|   | Class             | Documentation               | ICONIX                        |
|   | Object            | Test Domain                 | LieberLieber AUTOSAR Engineer |
|   | Composite         | Dashboard                   | MindMapping                   |
|   | Communication     | XMLTransform                | NIEM                          |
|   | Interaction       | ArcGIS                      | ODM                           |
|   | Timing            |                             | Project Management            |
|   | se don            | Arch Mate2                  | Taxonomy                      |
| Y | Activity          | BPMN 1.1                    | SOMF 2.1                      |
|   | Component         |                             | SPEM                          |
|   | Deployment        | BPMN 2.0                    | User Interface - Simple       |
|   | Profile           | BPMN 1.0                    | SoaML                         |
|   | Metamodel         | UML Standard Profile        | Strategic Modeling            |
|   |                   | Business Rule Model         | UMM 2.0 Profile               |
|   | Analysis          | CodeEngineering             | UPCC 2.0                      |
|   | Business Modeling | Data Flow Diagrams          | UPCC 3.0                      |
|   | Custom            | Data Modeling               | UBL Model Management          |
|   | Requirements      | Entity Relationship Diagram | WebModeling                   |
|   | Maintenance       | Eriksson-Penker Extensions  | Whiteboard                    |
|   | User Interface    | GML                         | User Interface - Win32        |
|   | WSDL              | GRA-UML                     | Wireframing                   |

### Built-in MDGs and related Toolboxes

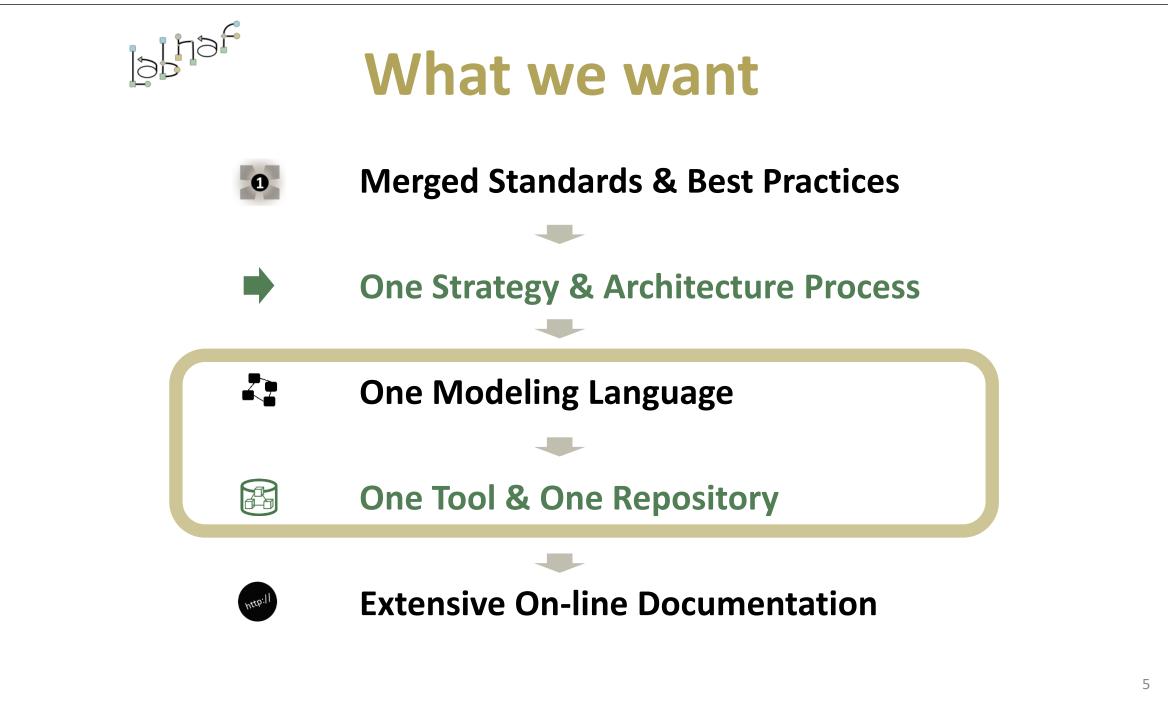

## Sparx EA Software Development Kit (SDK)

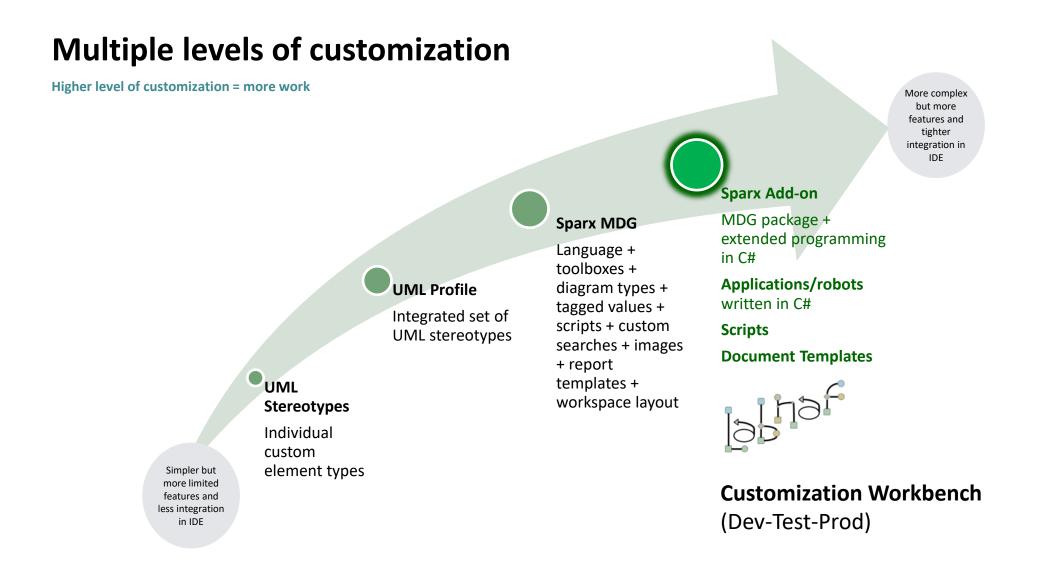

We need one modular language and tool but address specifically each type of view

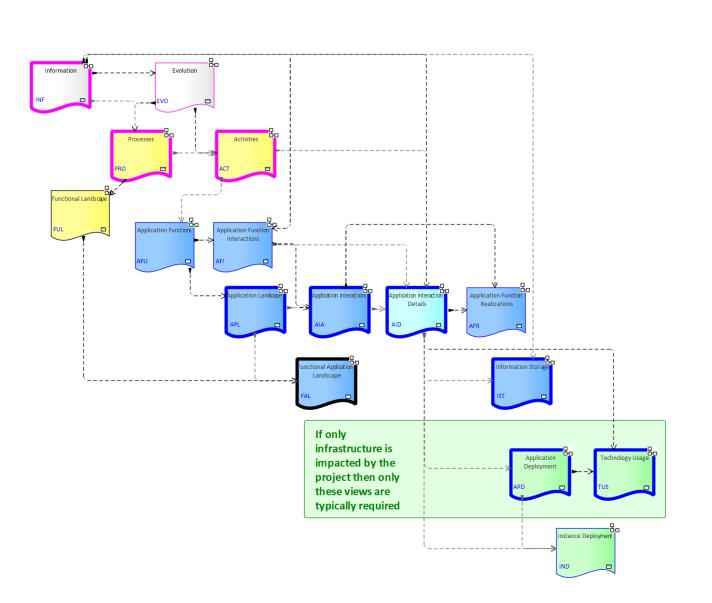

# Each type of architecture view needs to have its toolbox with element and connector types

## **Elements & Connectors**

- Some come from standards
- Some were adapted
- Some are proprietary

#### What we want

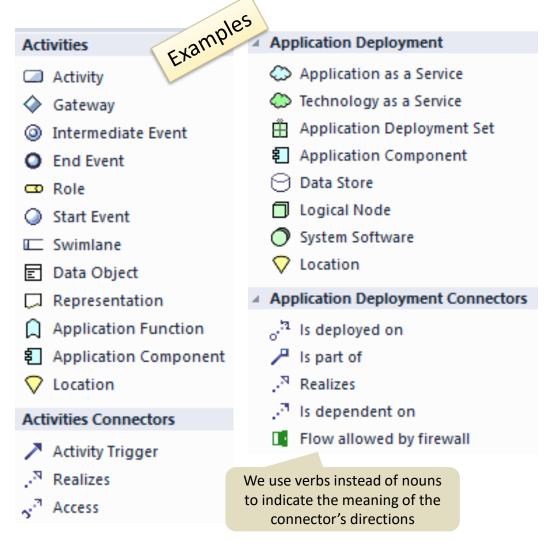

## **Diagram Types**

### What we want

When you select New diagram / ... the following list of Labnaf perspectives and diagram types appears

Select From: ⊼ Application Functions 🔁 Application Function Interactions h Labnaf - Vision 招 Application Function Realizations h Labnaf - Information 器 Application Landscape h Labnaf - Physical Material R Application Interactions h Labnaf - Process 招 Application Interaction Details h Labnaf - Enterprise Function L Application Deployment h Labnaf - People L Instance Deployment h Labnaf - Application ₽<sub>□</sub> Technology Usage h Labnaf - Technology 🖫 Information Storage h Labnaf - Equipment h Labnaf - Configuration ኪ Labnaf - Common Application Interaction Diagram

A Labnaf diagram type addresses a specific strategy or architecture viewpoint

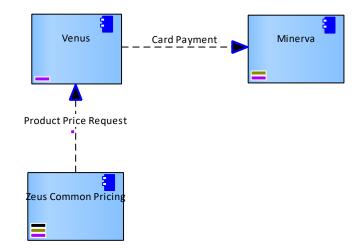

## Toolboxes

### What we want

Each diagram type has its own toolbox.

Each diagram-specific toolbox only contains the elements and connectors that are relevant to this diagram type.

> Toolbox for the diagram type "Application Interactions"

- Application Interaction
  - Application
  - 🗢 Role
  - Organization Function
  - Organization
- A Application Interaction Connectors
  - Application Flow
  - Depends on

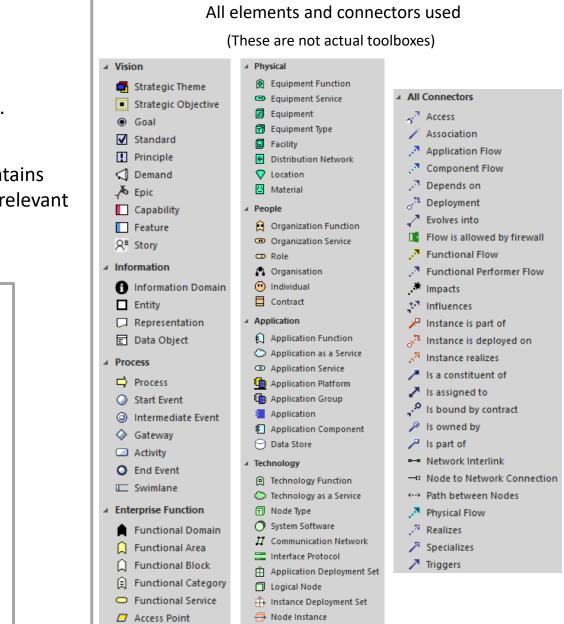

## Key items to be designed and configured

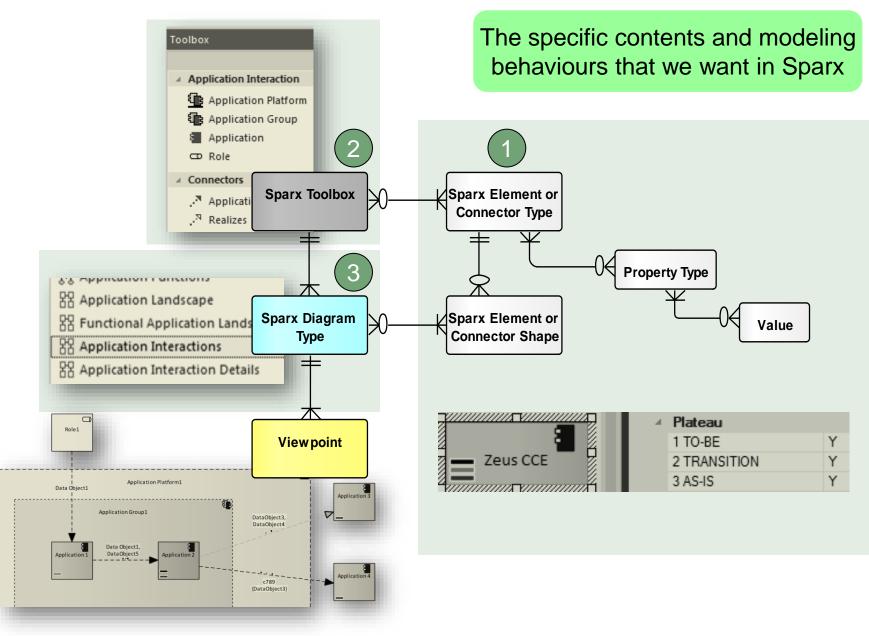

We also want an agile Language Metamodel used both for documentation & automatic model validation

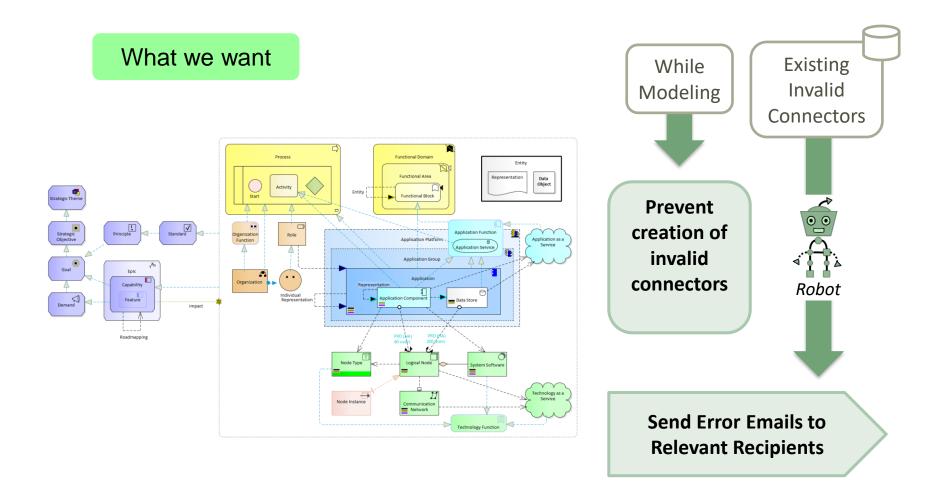

# The evolving environment

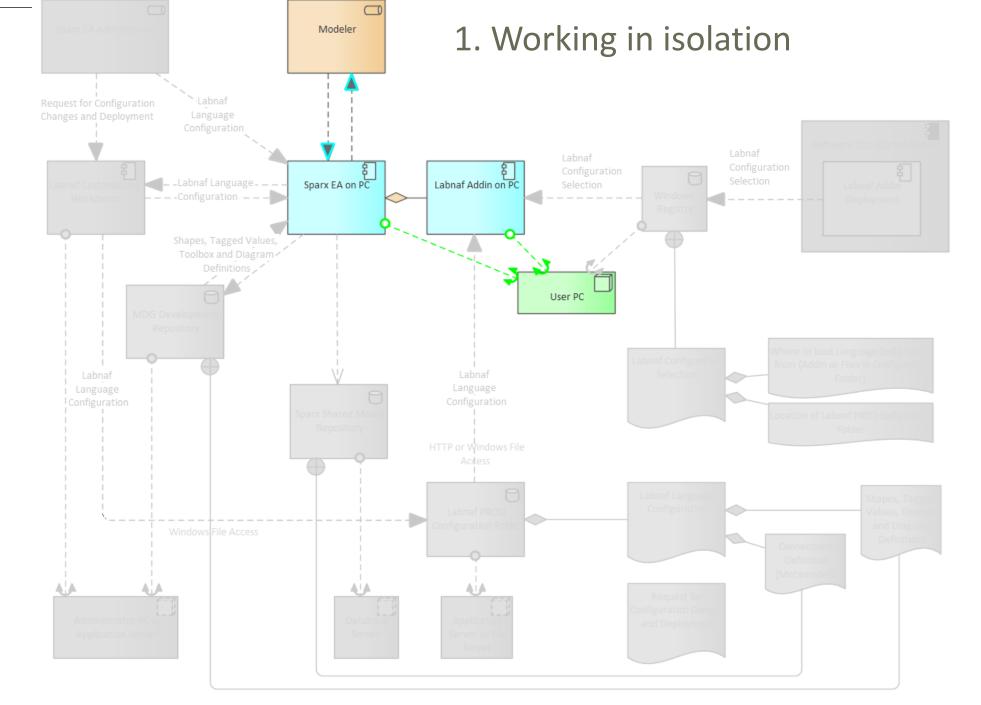

#### © 2014-2021 Alain De Preter - All Rights Reserved

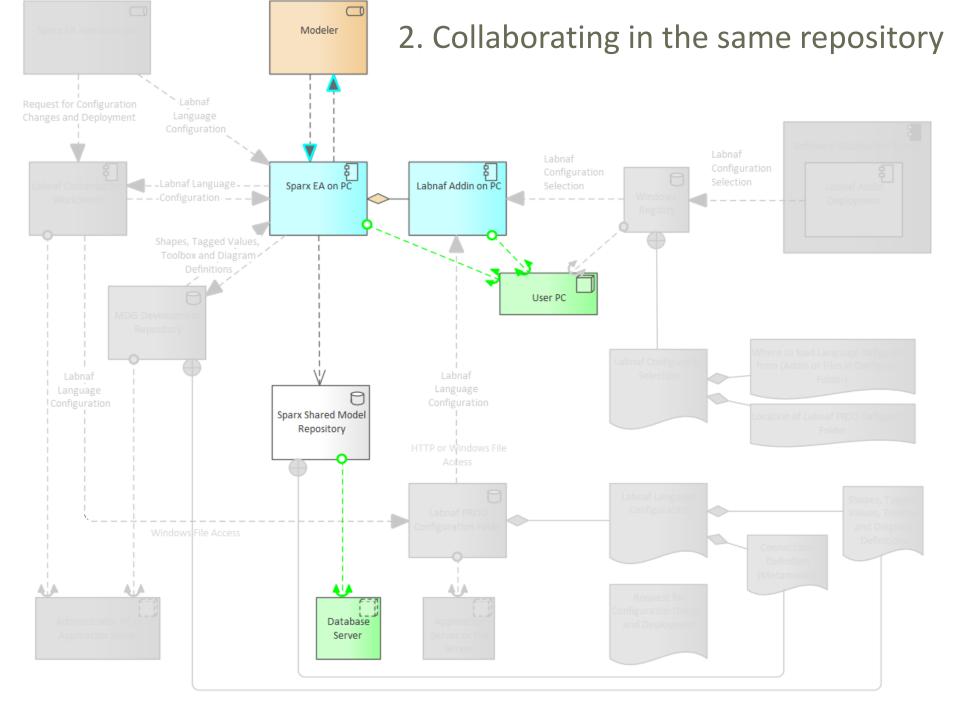

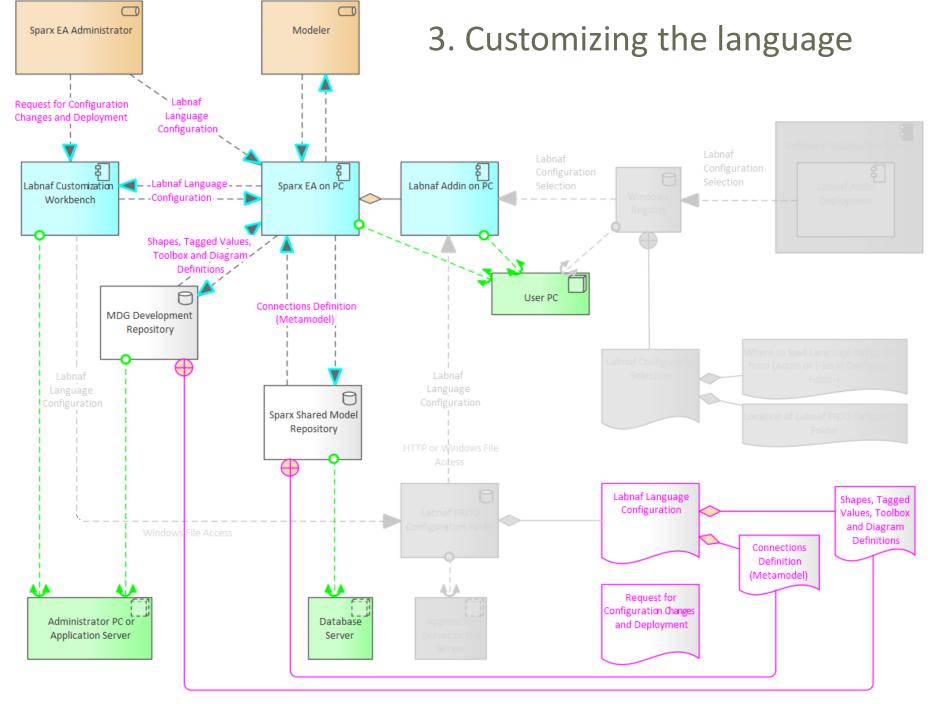

#### © 2014-2021 Alain De Preter - All Rights Reserved

www.labnaf.oh6

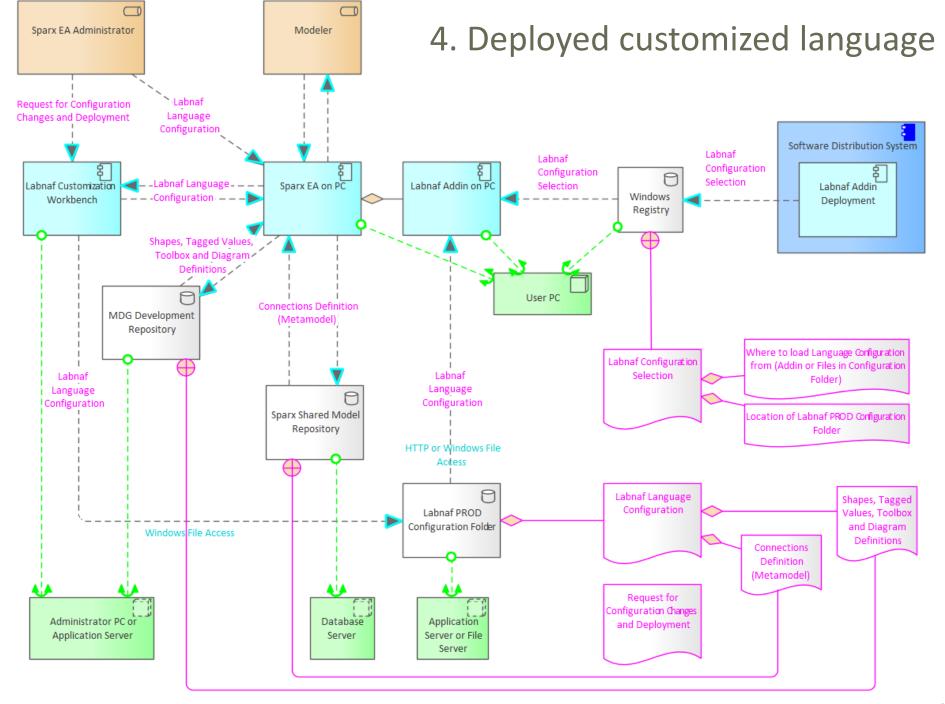

## How to proceed in practice...

## Automatic configuration to start customization

- Copy the Labnaf\_Customization folder anywhere you want on your file system
- Double-click on "SetPathsToCurrentFolder.cmd"

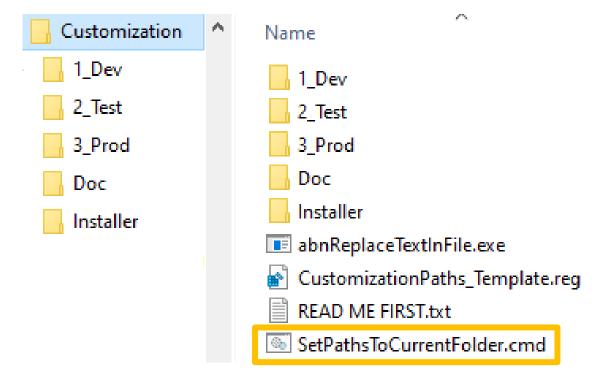

This updates the Labnaf configuration files and registry keys following the "Labnaf\_Customization" folder location.

## Start the Customization Workbench...

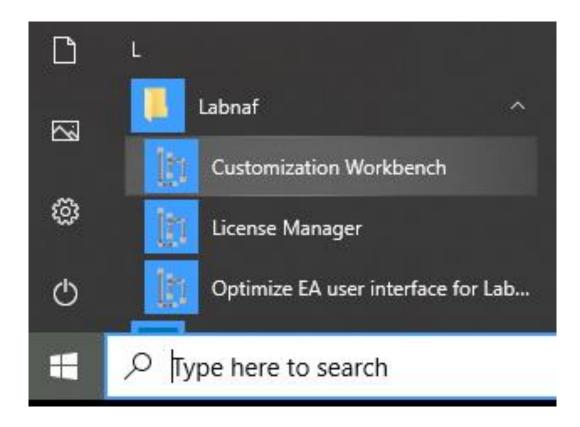

# The Customization Workbench guides you throughout the Language customization lifecycle

| Labnaf Customization Workbench                                                                                                    | <u></u>                                                                                                    |                                                                                      |                       |
|----------------------------------------------------------------------------------------------------|----------------------------------------------------------------------------------------------------|--------------------------------------------------------------------------------------|-----------------------|
| ave Reload Load MDG from:                                                                                                    | es 🔘 AddIn                                                                                                    |                                                                                      |                       |
| Software Development Lifecycle Environ                                                                                                    | nent                                                                                                    |                                                                                      |                       |
| Development folder:                                                                                                    | C:\A\LT\SparxDev\Distributed\Labnaf\Environments\1_Dev                                                                                                    | Select Folder                                                                        |                       |
| Testing configuration folder:                                                                                                    | C:\A\LT\SparxDev\Distributed\Labnaf\Environments\2_Test                                                                                                    | Select Folder                                                                        | Activ                 |
| Production configuration folder:                                                                                                    | H:\Tools\LabnafConfig                                                                                                    | Select Folder                                                                        | Activ                 |
| Active Runtime Configuration on this PC:                                                                                                    | PROD                                                                                                    |                                                                                      |                       |
| Load MDG file from folder:                                                                                                    | H:\Tools\LabnafConfig                                                                                                    |                                                                                      |                       |
| MDG file expected in this folder:                                                                                                    | H:\Tools\LabnafConfig\Labnaf_Custom_MDG.xml                                                                                                    | 2019-03-05 11:59:1                                                                   | 2                     |
| Connectors Definition used (always from PROD):                                                                                                    | H:\Tools\LabnafConfig\Labnaf_Custom_QuickLinks.xml                                                                                                    | 2019-03-04 17:36:2                                                                   | 5                     |
| Software Development Lifecycle                                                                                                    |                                                                                                    | Time Last Changed                                                                    | I                     |
| Software Development Lifecycle<br>MDG Development<br>Edit MDG Source Model (EAP)                                                                                                    | C:\A\LT\SparxDev\Distributed\Labnaf\Environments\1_Dev\Labnaf_Custom                                                                                                    | -                                                                                    |                       |
| Software Development Lifecycle<br>MDG Development                                                                                                    |                                                                                                    | 2019-03-05 12:50:3                                                                   | 6                     |
| Software Development Lifecycle<br>MDG Development<br>Edit MDG Source Model (EAP)<br>Edit MDG Deployment File (MTS)                                                                                                    | C:\A\LT\SparxDev\Distributed\Labnaf\Environments\1_Dev\Labnaf_Custom                                                                                                    | 2019-03-05 12:50:3<br>2019-03-05 11:24:0                                             | 6<br>2<br>2           |
| Software Development Lifecycle<br>MDG Development<br>Edit MDG Source Model (EAP)<br>Edit MDG Deployment File (MTS)<br>Generate MDG => Testing<br>MDG Testing<br>MDG Testing<br>Activate Testing Configuration<br>Open Testing Repository<br>Copy MDG from Testing => Production<br>Configuring Production | C:\A\LT\SparxDev\Distributed\Labnaf\Environments\1_Dev\Labnaf_Custom<br>C:\A\LT\SparxDev\Distributed\Labnaf\Environments\1_Dev\Labnaf_Custom<br>C:\A\LT\SparxDev\Distributed\Labnaf\Environments\2_Test\Labnaf_Custon<br>C:\A\LT\SparxDev\Distributed\Labnaf\Environments\2_Test\Labnaf_Test_Re | 2019-03-05 12:50:3<br>2019-03-05 11:24:0                                             | 6<br>2<br>2<br>6      |
| Software Development Lifecycle<br>MDG Development<br>Edit MDG Source Model (EAP)<br>Edit MDG Deployment File (MTS)<br>Generate MDG => Testing<br>MDG Testing<br>Activate Testing Configuration<br>Open Testing Repository<br>Copy MDG from Testing => Production                                          | C:\A\LT\SparxDev\Distributed\Labnaf\Environments\1_Dev\Labnaf_Custom<br>C:\A\LT\SparxDev\Distributed\Labnaf\Environments\1_Dev\Labnaf_Custom<br><b>C:\A\LT\SparxDev\Distributed\Labnaf\Environments\2_Test\Labnaf_Custom</b>                                                                    | 2019-03-05 12:50:3<br>2019-03-05 11:24:0<br>2019-03-05 11:59:1<br>2019-03-05 11:59:1 | 6<br>2<br>2<br>6<br>2 |

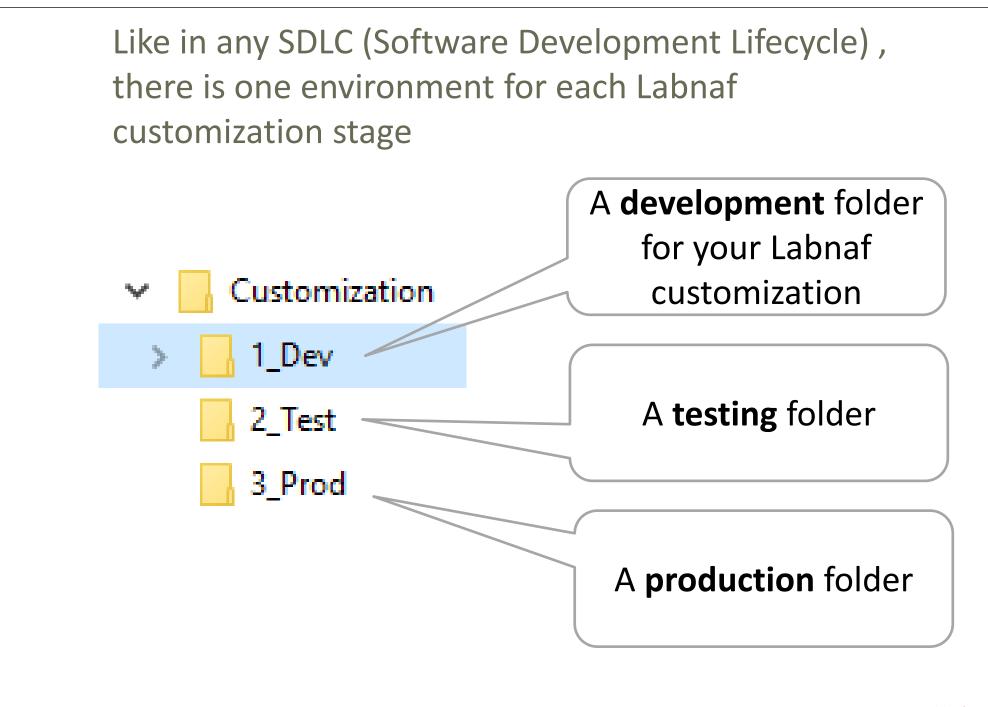

## **SDLC Environment Setting**

Select the **Development**, **Testing** and **Production** configuration folders

| Labnaf Customization Workbench                 | 4                                                                     |                     |          |
|------------------------------------------------|-----------------------------------------------------------------------|---------------------|----------|
| Save Reload Load MDG from: O Fi                | es 🔘 AddIn                                                            |                     | Ab       |
| Software Development Lifecycle Environ         | ment                                                                  |                     |          |
| Development folder:                            | C:\A\LT\SparxDev\Distributed\Labnaf\Environments\1_Dev                | Select Folder       |          |
| Testing configuration folder:                  | C:\A\LT\SparxDev\Distributed\Labnaf\Environments\2_Test               | Select Folder       | Activate |
| Production configuration folder:               | H:\Tools\LabnafConfig                                                 | Select Folder       | Activate |
|                                                |                                                                       |                     |          |
| Active Runtime Configuration on this PC:       | PROD                                                                  |                     |          |
| Load MDG file from folder:                     | H:\Tools\LabnafConfig                                                 |                     |          |
| MDG file expected in this folder:              | H:\Tools\LabnafConfig\Labnaf_Custom_MDG.xml                           | 2019-03-05 11:59:12 |          |
| Connectors Definition used (always from PROD): | H:\Tools\LabnafConfig\Labnaf_Custom_QuickLinks.xml                    | 2019-03-04 17:36:25 |          |
| Software Development Lifecycle                 |                                                                       | Time Last Changed   |          |
| MDG Development                                |                                                                       |                     |          |
| Edit MDG Source Model (EAP)                    | C:\A\LT\SparxDev\Distributed\Labnaf\Environments\1_Dev\Labnaf_Custom  | 2019-03-05 12:50:36 |          |
| Edit MDG Deployment File (MTS)                 | C:\A\LT\SparxDev\Distributed\Labnaf\Environments\1_Dev\Labnaf _Custon | 2019-03-05 11:24:02 |          |
| Generate MDG => Testing                        |                                                                       |                     |          |

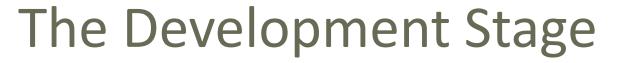

2\_Test

3 Prod

1 Dev

### **Development Folder**

#### Pictures

WSL LABN\_Diagrams\_01\_Vision.xml LABN\_Diagrams\_02\_Information.xml LABN\_Diagrams\_03\_Physical\_Material.xml LABN\_Diagrams\_04\_Process.xml LABN\_Diagrams\_05\_Enterprise\_Function.xml LABN\_Diagrams\_06\_People.xml LABN\_Diagrams\_07\_Application.xml LABN\_Diagrams\_08\_Technology.xml LABN\_Diagrams\_09\_Equipment.xml LABN\_Diagrams\_10\_Configuration.xml LABN\_Diagrams\_11\_Common.xml LABN\_Diagrams\_99\_All.xml LABN\_TB\_Activities.xml LABN\_TB\_Any.xml LABN\_TB\_App\_Dep.xml LABN\_TB\_App\_Func.xml LABN\_TB\_App\_Func\_Interactions.xml LABN\_TB\_App\_Func\_Realizations.xml DABN\_TB\_App\_Inter\_Details.xml LABN\_TB\_App\_Interactions.xml LABN\_TB\_App\_Land.xml LABN\_TB\_Archi\_Management.xml LABN\_TB\_Connectivity.xml

LABN\_TB\_ContractsAndImplications.xml LABN\_TB\_ControlledElementValues.xml LABN\_TB\_Corp\_Strategy\_Map.xml LABN\_TB\_Demands.xml LABN\_TB\_Distribution.xml LABN\_TB\_Entities.xml LABN\_TB\_Equipment\_Func.xml LABN\_TB\_Equipment\_Func\_Relalizations.xml LABN\_TB\_Equipment\_Land.xml LABN TB Evolution.xml LABN\_TB\_FreeText.xml LABN\_TB\_Func\_App\_Land.xml LABN\_TB\_Func\_Eqp\_Land.xml LABN\_TB\_Func\_Interactions.xml LABN\_TB\_Func\_Land.xml LABN\_TB\_Func\_Org\_Land.xml LABN\_TB\_Goals.xml LABN\_TB\_HLReqRoadmap.xml LABN\_TB\_Info\_Prod\_and\_Usage.xml LABN\_TB\_Info\_Storage.xml LABN\_TB\_Information.xml LABN\_TB\_Instance\_Dep.xml LABN\_TB\_Locations.xml LABN\_TB\_Material.xml LABN\_TB\_Motivations.xml

LABN\_TB\_Org\_Func.xml LABN\_TB\_Org\_Func\_Interactions.xml LABN\_TB\_Org\_Func\_Realizations.xml LABN\_TB\_Org\_Interactions.xml LABN\_TB\_Org\_Land.xml LABN\_TB\_Owned\_By\_Ent\_Func.xml LABN\_TB\_Owned\_By\_Organizations.xml DABN\_TB\_Phys\_Func\_Interactions.xml LABN\_TB\_Phys\_Interactions.xml LABN TB Principles.xml LABN\_TB\_Process\_Realizations.xml LABN\_TB\_Processes.xml 💭 LABN\_TB\_Standards.xml LABN\_TB\_StdTechSvc.xml 🔓 LABN\_TB\_Tabular\_Report\_Template\_Design.xn 🛛 🌑 LABN\_TB\_Tech\_Func.xml LABN\_TB\_Tech\_Func\_Realizations.xml LABN\_TB\_Tech\_Land.xml LABN\_TB\_Tech\_Usage.xml 🐼 Labnaf\_Custom\_Dev.eap Labnaf\_Custom\_MDG.xml Labnaf\_Custom\_Profile.xml Labnaf Custom Template.MTS

#### Step 1: Develop your customized Labnaf language

- Labnaf\_Custom\_Dev.eap: A Labnaf model repository for customizing your Labnaf modeling language
- Pictures: Folder for storing custom language images

#### Step 2: Generate language "profiles"

- LABN\_Diagrams\_...xml: Diagram types
- LABN\_Custom\_Profile.xml: Element & connector types
  - LABN\_TB....xml: Toolboxes

#### Step 3: Use the wizard to update

- Labnaf\_Custom.MTS: The binding of all profile files needed
- Labnaf\_Custom\_MDG.xml: Your resulting customized Labnaf modeling language (generated in the Test folder)

For further details, see Sparx'Systems MDG Technologies User's Guide @ https://sparxsystems.com/resources/user-guides/modeling/mdg-technologies.pdf

1\_Dev

2\_Test

3 Prod

## J Develop your customized Labnaf language

х Labnaf Customization Workbench Load MDG from: 💿 Files 🛛 🔘 AddIn About Save Reload Software Development Lifecycle Environment Development folder: C:\A\LT\SparxDev\Distributed\Labnaf\Environments\1\_Dev Select Folder Testing configuration folder: C:\A\LT\SparxDev\Distributed\Labnaf\Environments\2\_Test Select Folder Activate Production configuration folder: Activate H:\Tools\LabnafConfig Select Folder Active Runtime Configuration on this PC: PROD Load MDG file from folder: H:\Tools\LabnafConfig MDG file expected in this folder: H:\Tools\LabnafConfig\Labnaf\_Custom\_MDG.xml 2019-03-05 11:59:12 Connectors Definition used (always from PROD): H:\Tools\LabnafConfig\Labnaf\_Custom\_QuickLinks.xml 2019-03-04 17:36:25 Time Last Changed Software Development Lifecycle MDG Development C:\A\LT\SparxDev\Distributed\Labnaf\Environments\1 Dev\Labnaf Custom 2019-03-05 12:50:36 Edit MDG Source Model (EAP) C:\A\LT\SparxDev\Distributed\Labnaf\Environments\1\_Dev\Labnaf \_Custorr 2019-03-05 11:24:02 Edit MDG Deployment File (MTS) Generate MDG => Testing

# As soon as the Labnaf\_Custom\_dev.eap in open ensure all ribbons are showing

| 2_Test |  |
|--------|--|
|        |  |

1\_Dev

3\_Prod

|     |       |        |        |         |         | Labnaf_C | Custom_Dev - En | terprise Archite | ct 🛛    |           |              |
|-----|-------|--------|--------|---------|---------|----------|-----------------|------------------|---------|-----------|--------------|
| ⊗ - | Start | Design | Layout | Develop | Publish | Simulate | Specialize      | Construct        | Execute | Configure | Find Command |

|                                 |                          | Labnaf_Custom_Dev - Enterprise Architect                          |
|---------------------------------|--------------------------|-------------------------------------------------------------------|
| 🛇 🔹 🛛 Start Design Layout       | Develop Publish          | ♀ Find Command                                                    |
| Search Portals                  | Workspaces Working Prefe | FullScreen<br>Visual Style<br>Discussions Review                  |
| Explore                         | Workspaces               |                                                                   |
| G 🕤 🕨 / 🕨 Dev 🕨 MDG 🕨 LABN      | Select a Workspace       |                                                                   |
| Browser                         | Manage Workspaces        | LABN, Business Process Diagram                                    |
|                                 | Save New Layout          |                                                                   |
| 🎦 🗀 맨   🕇 🔸   🌯 🚍 -             | Startup                  | age 맴LABN ×                                                       |
| Project Context Diagram Element | My Default Package       | Stereotypes                                                       |
| 🖌 🛅 Dev                         | My Default Diagram       |                                                                   |
| ▲ ■ MDG                         | Clear Default Diagram    |                                                                   |
| 명 MDG                           | Other                    | Motivation                                                        |
| 🔺 🛱 LABN                        | Manage Views             |                                                                   |
| 圮 Building An MDG Te            | Show All Ribbons         |                                                                   |
| 😕 Creating an MDG Te            | ✓ Show Start Page        | Ensure all Ribbons are showing,<br>including those hidden using a |
| A D LABN                        | Always on Top            | Custom Ribbon Set                                                 |
|                                 |                          |                                                                   |

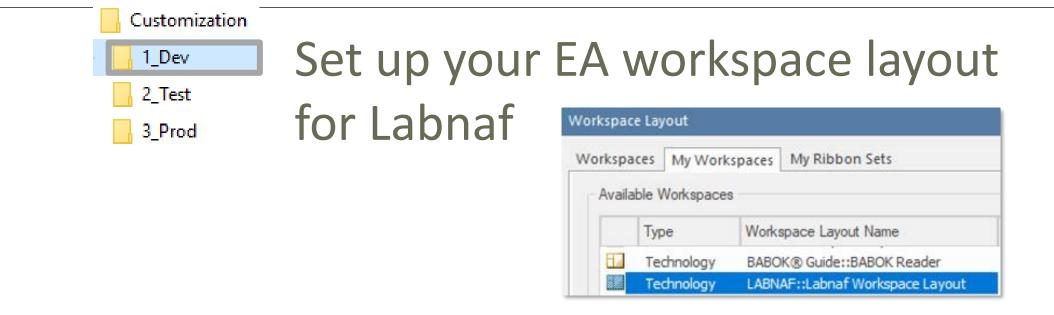

- This feature automatically opens and organizes all the EA windows that are useful with Labnaf including Labnaf customization
- Select the "Start" ribbon.
- Select the option "Workspaces > Manage Workspaces
   > My Workspaces > Labnaf Workspace Layout".
- Press the "Apply" button.

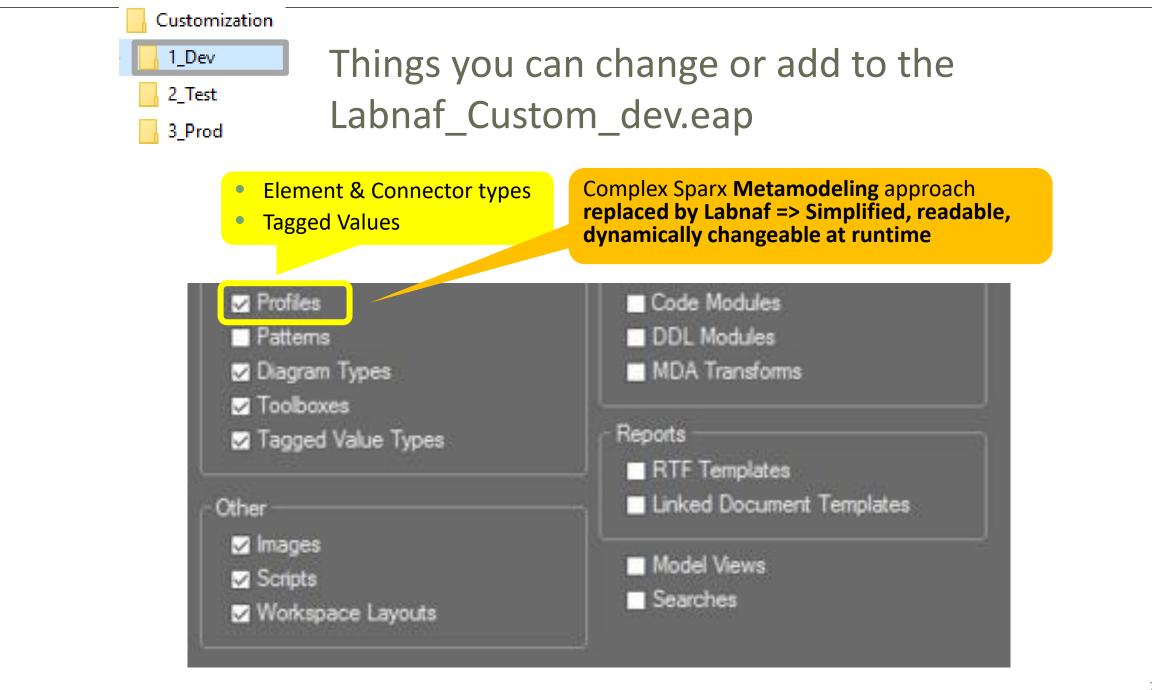

## Updating the Labnaf MDG Profiles

See Sparx System's EA documentation about updating

- <u>Stereotype Profiles</u>
- <u>Toolbox Profiles</u>
- Diagram Profiles

Refer to "Labnaf Customization - Updating Profiles.xlsx" to get the Labnaf MDG profile names and corresponding XML file names

|    | Α            | В                         | С               | D            | E            | F             | G                          | H            | - I         | J |
|----|--------------|---------------------------|-----------------|--------------|--------------|---------------|----------------------------|--------------|-------------|---|
| 1  | Profile Name | XML File Name             |                 |              |              |               |                            |              |             |   |
| 2  | LABN         | Labnaf_Custom_Profile.xml | Save UM         | IL Profile   |              |               |                            |              |             | × |
| 3  |              |                           | Profile N       | Innes II     | ABN          |               |                            |              |             |   |
| 4  |              |                           | Profile IV      | vame: L      |              |               | _                          |              | _           |   |
| 5  |              |                           | Filena <u>m</u> | e: C         | \Test\Labnaf | _Customizatio | n\1_Dev <mark>\</mark> Lab | naf_Custom_I | Profile.xml |   |
| 6  |              |                           | Profile T       | уре: Е/      | UML(2.x)     |               | Ŧ                          | Version:     | 2.0         |   |
| 7  |              |                           | Nataa           |              |              |               |                            |              |             | _ |
| 8  |              |                           | No <u>t</u> es: |              |              |               |                            |              |             | ^ |
| 9  |              |                           |                 |              |              |               |                            |              |             |   |
| 10 |              |                           |                 |              |              |               |                            |              |             | ~ |
| 11 |              |                           | <u>I</u> nclu   |              |              |               |                            |              |             |   |
| 12 |              |                           |                 | lement Size  |              | $\checkmark$  | Alternate Im               | age          |             |   |
| 13 |              |                           |                 | Color and Ap | bearance     | $\checkmark$  | Code Templ                 | ates         |             |   |
| 14 |              |                           |                 |              |              |               |                            | <b>_</b>     |             |   |
| 15 |              |                           |                 |              |              |               | <u>S</u> ave               | Cancel       | <u>H</u> el | p |

## Saving the Labnaf MDG Profiles

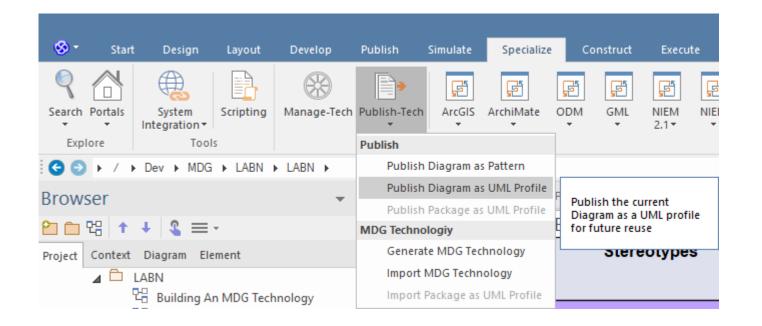

Working around a Sparx bug: Making sure the default colors are saved when saving as profile

- Either show the pan & zoom window
- or scroll down the length of the diagram once before you do an export
- or save the diagram fully zoomed out.

1\_Dev

2\_Test

3\_Prod

## Generate the Customized Labnaf MDG file (Language configuration)

| ave Reload Load MDG from:                                                                                                    | es 🔘 AddIn                                                                                                    |                                                                                          |          |
|----------------------------------------------------------------------------------------------------|----------------------------------------------------------------------------------------------------|------------------------------------------------------------------------------------------|----------|
| Software Development Lifecycle Environ                                                                                                    |                                                                                                    |                                                                                          |          |
| Development folder:                                                                                                    |                                                                                                    |                                                                                          |          |
|                                                                                                    | C:\A\LT\SparxDev\Distributed\Labnaf\Environments\1_Dev                                                                                                    | Select Folder                                                                            | <u> </u> |
| Testing configuration folder:                                                                                                    | C:\A\LT\SparxDev\Distributed\Labnaf\Environments\2_Test                                                                                                    | Select Folder                                                                            | Activ    |
| Production configuration folder:                                                                                                    | H:\Tools\LabnafConfig                                                                                                    | Select Folder                                                                            | Activ    |
| Active Runtime Configuration on this PC:                                                                                                    | PROD                                                                                                    |                                                                                          |          |
| Load MDG file from folder:                                                                                                    | H:\Tools\LabnafConfig                                                                                                    |                                                                                          |          |
| MDG file expected in this folder:                                                                                                    | H:\Tools\LabnafConfig\Labnaf_Custom_MDG.xml                                                                                                    | 2019-03-05 11:59:12                                                                      |          |
| Connectors Definition used (always from PROD):                                                                                                    | H:\Tools\LabnafConfig\Labnaf_Custom_QuickLinks.xml                                                                                                    | 2019-03-04 17:36:25                                                                      |          |
| Software Development Lifecycle                                                                                                    |                                                                                                    | Time Last Changed                                                                        |          |
| Software Development Lifecycle                                                                                                    |                                                                                                    | Time Last Changed                                                                        |          |
| Software Development Lifecycle<br>MDG Development<br>Edit MDG Source Model (EAP)                                                                                                    | C:\A\LT\SparxDev\Distributed\Labnaf\Environments\1_Dev\Labnaf_Custom                                                                                                    | 2019-03-05 12:50:36                                                                      |          |
| Software Development Lifecycle<br>MDG Development<br>Edit MDG Source Model (EAP)<br>Edit MDG Deployment File (MTS)                                                                                                    |                                                                                                    | 2019-03-05 12:50:36                                                                      |          |
| Software Development Lifecycle<br>MDG Development<br>Edit MDG Source Model (EAP)<br>Edit MDG Deployment File (MTS)<br>Generate MDG => Testing                                                                                                    | C:\A\LT\SparxDev\Distributed\Labnaf\Environments\1_Dev\Labnaf_Custom                                                                                                    | 2019-03-05 12:50:36                                                                      |          |
| Software Development Lifecycle<br>MDG Development<br>Edit MDG Source Model (EAP)<br>Edit MDG Deployment File (MTS)                                                                                                    | C:\A\LT\SparxDev\Distributed\Labnaf\Environments\1_Dev\Labnaf_Custom                                                                                                    | 2019-03-05 12:50:36                                                                      |          |
| Software Development Lifecycle<br>MDG Development<br>Edit MDG Source Model (EAP)<br>Edit MDG Deployment File (MTS)<br>Generate MDG => Testing                                                                                                    | C:\A\LT\SparxDev\Distributed\Labnaf\Environments\1_Dev\Labnaf_Custom                                                                                                    | 2019-03-05 12:50:36<br>2019-03-05 11:24:02                                               |          |
| Software Development Lifecycle<br>MDG Development<br>Edit MDG Source Model (EAP)<br>Edit MDG Deployment File (MTS)<br>Generate MDG => Testing<br>MDG Testing<br>Activate Testing Configuration<br>Open Testing Repository                                                                                 | C:\A\LT\SparxDev\Distributed\Labnaf\Environments\1_Dev\Labnaf_Custom<br>C:\A\LT\SparxDev\Distributed\Labnaf\Environments\1_Dev\Labnaf_Custom                                                                                                    | 2019-03-05 12:50:36<br>2019-03-05 11:24:02                                               |          |
| Software Development Lifecycle<br>MDG Development<br>Edit MDG Source Model (EAP)<br>Edit MDG Deployment File (MTS)<br>Generate MDG => Testing<br>MDG Testing<br>Activate Testing Configuration                                                                                                    | C:\A\LT\SparxDev\Distributed\Labnaf\Environments\1_Dev\Labnaf_Custom<br>C:\A\LT\SparxDev\Distributed\Labnaf\Environments\1_Dev\Labnaf_Custom                                                                                                    | 2019-03-05 12:50:36<br>2019-03-05 11:24:02                                               |          |
| Software Development Lifecycle<br>MDG Development<br>Edit MDG Source Model (EAP)<br>Edit MDG Deployment File (MTS)<br>Generate MDG => Testing<br>MDG Testing<br>Activate Testing Configuration<br>Open Testing Repository                                                                                 | C:\A\LT\SparxDev\Distributed\Labnaf\Environments\1_Dev\Labnaf_Custom<br>C:\A\LT\SparxDev\Distributed\Labnaf\Environments\1_Dev\Labnaf_Custom                                                                                                    | 2019-03-05 12:50:36<br>2019-03-05 11:24:02                                               |          |
| Software Development Lifecycle<br>MDG Development<br>Edit MDG Source Model (EAP)<br>Edit MDG Deployment File (MTS)<br>Generate MDG => Testing<br>MDG Testing<br><u>Activate Testing Configuration</u><br>Open Testing Repository<br>Copy MDG from Testing => Production                                   | C:\A\LT\SparxDev\Distributed\Labnaf\Environments\1_Dev\Labnaf_Custom<br>C:\A\LT\SparxDev\Distributed\Labnaf\Environments\1_Dev\Labnaf_Custom                                                                                                    | 2019-03-05 12:50:36<br>2019-03-05 11:24:02                                               |          |
| Software Development Lifecycle<br>MDG Development<br>Edit MDG Source Model (EAP)<br>Edit MDG Deployment File (MTS)<br>Generate MDG => Testing<br>MDG Testing<br>MDG Testing<br>Activate Testing Configuration<br>Open Testing Repository<br>Copy MDG from Testing => Production<br>Configuring Production | C:\A\LT\SparxDev\Distributed\Labnaf\Environments\1_Dev\Labnaf_Custom<br>C:\A\LT\SparxDev\Distributed\Labnaf\Environments\1_Dev\Labnaf_Custom<br>C:\A\LT\SparxDev\Distributed\Labnaf\Environments\2_Test\Labnaf_Custom<br>C:\A\LT\SparxDev\Distributed\Labnaf\Environments\2_Test\Labnaf_Custom | 2019-03-05 12:50:36<br>2019-03-05 11:24:02<br>2019-03-05 11:59:12<br>2019-03-05 11:59:12 |          |

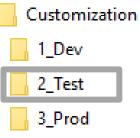

## The Testing Stage

### **Contents of the Testing Folder**

Labnaf\_Custom\_MDG.xml

Labnaf\_Custom\_MDG.xml: Your customized Labnaf modeling language

Labnaf\_Test\_Repository.eap: Your model repository that you will use to test your customized Labnaf modeling language

1\_Dev

2\_Test

3\_Prod

# Activate the Testing Configuration and create some diagrams in the Testing Repository

| ave Reload Load MDG from: <ul> <li>Fil</li> </ul>                                                                                                    | les 🕥 AddIn                                                                                                    |                                        |
|----------------------------------------------------------------------------------------------------|----------------------------------------------------------------------------------------------------|----------------------------------------|
| Software Development Lifecycle Environ                                                                                                    | ment                                                                                                    |                                        |
| Development folder:                                                                                                    | C:\A\LT\SparxDev\Distributed\Labnaf\Environments\1_Dev Select Folder                                                                                                    |                                        |
| Festing configuration folder:                                                                                                    | M:\SparxDev\Distributed\Labnaf\Environments\2_Test Select Folder                                                                                                    | Activ                                  |
| Production configuration folder:                                                                                                    | M:\SparxDev\Distributed\Labnaf\Environments\3_Prod                                                                                                    | Activ                                  |
| Active Runtime Configuration on this PC:                                                                                                    | TESTING                                                                                                    |                                        |
| Load MDG file from folder:                                                                                                    | M:\SparxDev\Distributed\Labnaf\Environments\2_Test                                                                                                    |                                        |
| MDG file expected in this folder:                                                                                                    | M:\SparxDev\Distributed\Labnaf\Environments\2_Test\Labnaf_Custom_MD 2019-03-29 12:36:0                                                                                                    | )2                                     |
| Connectors Definition used (always from PROD):                                                                                                    | M:\SparxDev\Distributed\Labnaf\Environments\3_Prod\Labnaf_Custom_Qu 2019-03-04 17:36:2                                                                                                    | 5                                      |
| Software Development Lifecycle                                                                                                    | Time Last Changed                                                                                                    |                                        |
| Software Development Lifecycle                                                                                                    |                                                                                                    |                                        |
| Software Development Lifecycle<br>MDG Development<br>Edit MDG Source Model (EAP)                                                                                                    | Time Last Changed                                                                                                    | <b>1</b><br>.7                         |
| Software Development Lifecycle<br>MDG Development                                                                                                    | Time Last Changed                                                                                                    | <b>1</b><br>.7                         |
| Software Development Lifecycle<br>MDG Development<br>Edit MDG Source Model (EAP)<br>Edit MDG Deployment File (MTS)                                                                                                    | Time Last Changed                                                                                                    | <b>1</b><br>.7<br>)2                   |
| Software Development Lifecycle<br>MDG Development<br>Edit MDG Source Model (EAP)<br>Edit MDG Deployment File (MTS)<br>Generate MDG => Testing<br>MDG Testing<br>Activate Testing Configuration<br>Open Testing Repository<br>Copy MDG from Testing => Production<br>Configuring Production | C:\4\LT\SparxDev\Distributed\Labnaf\Environments\1_Dev\Labnaf_Custom_2019-03-29 12:32:1<br>C:\4\LT\SparxDev\Distributed\Labnaf\Environments\1_Dev\Labnaf_Custorr_2019-03-29 12:36:0<br>M:\SparxDev\Distributed\Labnaf\Environments\2_Test\Labnaf_Custom_MC_2019-03-29 12:36:0<br>M:\SparxDev\Distributed\Labnaf\Environments\2_Test\Labnaf_Test_Reposit_2019-03-05 11:41:1 | <b>1</b><br>.7<br>12<br>12             |
| Software Development Lifecycle<br>MDG Development<br>Edit MDG Source Model (EAP)<br>Edit MDG Deployment File (MTS)<br>Generate MDG => Testing<br>MDG Testing<br>Activate Testing Configuration<br>Open Testing Repository                                                                  | Time Last Changed<br>C:\4\LT\SparxDev\Distributed\Labnaf\Environments\1_Dev\Labnaf_Custom_2019-03-29 12:32:1<br>C:\4\LT\SparxDev\Distributed\Labnaf\Environments\1_Dev\Labnaf_Custorr 2019-03-29 12:36:0<br>M:\SparxDev\Distributed\Labnaf\Environments\2_Test\Labnaf_Custom_MC 2019-03-29 12:36:0                                                                         | <b>1</b><br>.7<br>.2<br>.2<br>.2<br>.6 |

1\_Dev

2\_Test

3\_Prod

# Copy the Customized Labnaf MDG file to Production

| Labnaf Customization Workbench                                             |                                                                                                    |                  |      |         |
|----------------------------------------------------------------------------|----------------------------------------------------------------------------------------------------|------------------|------|---------|
| Save Reload Load MDG from:                                                 | les 🔘 AddIn                                                                                                    |                  |      | A       |
| Software Development Lifecycle Environ                                     | ment                                                                                                    |                  |      |         |
| Development folder:                                                        | C:\A\LT\SparxDev\Distributed\Labnaf\Environments\1_Dev                                                                                       | Select Folder    |      |         |
| Testing configuration folder:                                              | C:\A\LT\SparxDev\Distributed\Labnaf\Environments\2_Test                                                                                      | Select Folder    | ļ    | Activat |
| Production configuration folder:                                           | H:\Tools\LabnafConfig                                                                                                    | Select Folder    | /    | Activat |
| Active Runtime Configuration on this PC:                                   | PROD                                                                                                    |                  |      |         |
| Load MDG file from folder:                                                 | H:\Tools\LabnafConfig                                                                                                    |                  |      |         |
| MDG file expected in this folder:                                          | H:\Tools\LabnafConfig\Labnaf_Custom_MDG.xml                                                                                                  | 2019-03-05 11:5  | 9:12 |         |
| Connectors Definition used (always from PROD):                             | H:\Tools\LabnafConfig\Labnaf_Custom_QuickLinks.xml                                                                                           | 2019-03-04 17:3  | 6:25 |         |
| MDG Development Edit MDG Source Model (EAP) Edit MDG Deployment File (MTS) | C:\A\LT\SparxDev\Distributed\Labnaf\Environments\1_Dev\Labnaf_Custom<br>C:\A\LT\SparxDev\Distributed\Labnaf\Environments\1_Dev\Labnaf_Custor |                  |      |         |
| Generate MDG => Testing                                                    | ]                                                                                                    |                  |      |         |
| MDG Testing                                                                |                                                                                                    |                  |      |         |
| Activate Testing Configuration                                             | C:\A\LT\SparxDev\Distributed\Labnaf\Environments\2_Test\Labnaf_Custor                                                                        |                  |      |         |
| Open Testing Repository                                                    | C:\A\LT\SparxDev\Distributed\Labnaf\Environments\2_Test\Labnaf_Test_Re                                                                       | 2019-03-05 11:4: | 1:16 |         |
| Copy MDG from Testing => Production                                        |                                                                                                    |                  |      |         |
| Configuring Production                                                     | <u>&gt;</u>                                                                                                    |                  |      |         |
| Activate Production Configuration                                          | H:\Tools\LabnafConfig\Labnaf_Custom_MDG.xml                                                                                                  | 2019-03-05 11:5  | 9:12 |         |
| Open Production Repository & Edit Metamodel                                | H:\Tools\LabnafConfig\Labnaf_Prod_Repository.eap                                                                                             | 2019-02-28 18:0  |      |         |
|                                                                            |                                                                                                    | 2019-03-04 17:3  |      |         |

| Customization |
|---------------|
| 1_Dev         |
| 2_Test        |
| 3_Prod        |

# The Production Stage

## **Contents of the Production Folder**

Labnaf\_Custom\_MDG.xml Labnaf\_Custom\_QuickLinks.xml Labnaf\_Prod\_Repository.eap

## The production folder can be located on a web server folder. In which case:

- The Customization Workbench accesses this folder directly on the file system.
- End users, using the Labnaf Addin, access the corresponding web folder url instead.

Labnaf\_Custom\_MDG.xml: Your customized Labnaf modeling language

Labnaf\_Prod\_Repository.eap: Your production model repository where you can dynamically customize the language metamodel

Labnaf\_Custom\_Quicklinks.xml: The connection rules generated from the language metamodel

1\_Dev

2\_Test

3\_Prod

# Activate the Production Configuration and open the Production Repository

| ave Reload Load MDG from:                                                                                                    |                                                                                                    |                                              |         |
|----------------------------------------------------------------------------------------------------|----------------------------------------------------------------------------------------------------|----------------------------------------------|---------|
| Software Development Lifecycle Environ                                                                                                    | ment                                                                                                    |                                              |         |
| Development folder:                                                                                                    | C:\A\LT\SparxDev\Distributed\Labnaf\Environments\1_Dev                                                                                       | Select Folder                                |         |
| Testing configuration folder:                                                                                                    | C:\A\LT\SparxDev\Distributed\Labnaf\Environments\2_Test                                                                                      | Select Folder                                | Activat |
| Production configuration folder:                                                                                                    | H:\Tools\LabnafConfig                                                                                                    | Select Folder                                | Activat |
| Active Runtime Configuration on this PC:                                                                                                    | PROD                                                                                                    |                                              |         |
| Load MDG file from folder:                                                                                                    | H:\Tools\LabnafConfig                                                                                                    |                                              |         |
| MDG file expected in this folder:                                                                                                    | H:\Tools\LabnafConfig\Labnaf_Custom_MDG.xml                                                                                                  | 2019-03-05 11:59:12                          |         |
| Connectors Definition used (always from PROD):                                                                                                    | H:\Tools\LabnafConfig\Labnaf_Custom_QuickLinks.xml                                                                                           | 2019-03-04 17:36:25                          |         |
| <b>Software Development Lifecycle</b><br>MDG Development                                                                                                    |                                                                                                    | Time Last Changed                            |         |
|                                                                                                    |                                                                                                    | Time Last Changed                            |         |
| MDG Development                                                                                                    | C:\A\LT\SparxDev\Distributed\Labnaf\Environments\1_Dev\Labnaf_Custom                                                                         | 2                                            |         |
|                                                                                                    |                                                                                                    | 2019-03-05 12:50:36                          |         |
| MDG Development<br>Edit MDG Source Model (EAP)                                                                                                    | C:\A\LT\SparxDev\Distributed\Labnaf\Environments\1_Dev\Labnaf_Custom                                                                         | 2019-03-05 12:50:36                          |         |
| MDG Development<br>Edit MDG Source Model (EAP)<br>Edit MDG Deployment File (MTS)<br>Generate MDG => Testing                                                                                               | C:\A\LT\SparxDev\Distributed\Labnaf\Environments\1_Dev\Labnaf_Custom                                                                         | 2019-03-05 12:50:36                          |         |
| MDG Development<br>Edit MDG Source Model (EAP)<br>Edit MDG Deployment File (MTS)<br>Generate MDG => Testing                                                                                               | C:\A\LT\SparxDev\Distributed\Labnaf\Environments\1_Dev\Labnaf_Custom                                                                         | 2019-03-05 12:50:36<br>r 2019-03-05 11:24:02 |         |
| MDG Development<br>Edit MDG Source Model (EAP)<br>Edit MDG Deployment File (MTS)<br>Generate MDG => Testing                                                                                               | C:\A\LT\SparxDev\Distributed\Labnaf\Environments\1_Dev\Labnaf_Custom<br>C:\A\LT\SparxDev\Distributed\Labnaf\Environments\1_Dev\Labnaf_Custon | 2019-03-05 12:50:36<br>2019-03-05 11:24:02   |         |
| MDG Development<br>Edit MDG Source Model (EAP)<br>Edit MDG Deployment File (MTS)<br>Generate MDG => Testing<br>MDG Testing<br>Activate Testing Configuration                                              | C:\A\LT\SparxDev\Distributed\Labnaf\Environments\1_Dev\Labnaf_Custom<br>C:\A\LT\SparxDev\Distributed\Labnaf\Environments\1_Dev\Labnaf_Custon | 2019-03-05 12:50:36<br>2019-03-05 11:24:02   |         |
| MDG Development Edit MDG Source Model (EAP) Edit MDG Deployment File (MTS) Generate MDG => Testing MDG Testing Activate Testing Configuration Open Testing Repository Copy MDG from Testing => Production | C:\A\LT\SparxDev\Distributed\Labnaf\Environments\1_Dev\Labnaf_Custom<br>C:\A\LT\SparxDev\Distributed\Labnaf\Environments\1_Dev\Labnaf_Custon | 2019-03-05 12:50:36<br>2019-03-05 11:24:02   |         |
| MDG Development<br>Edit MDG Source Model (EAP)<br>Edit MDG Deployment File (MTS)<br>Generate MDG => Testing<br>MDG Testing<br>Activate Testing Configuration<br>Open Testing Repository                   | C:\A\LT\SparxDev\Distributed\Labnaf\Environments\1_Dev\Labnaf_Custom<br>C:\A\LT\SparxDev\Distributed\Labnaf\Environments\1_Dev\Labnaf_Custon | 2019-03-05 12:50:36<br>2019-03-05 11:24:02   |         |

www.labnaf.one

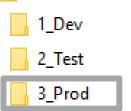

## Update the language metamodel

• Add or delete connectors in the language metamodel

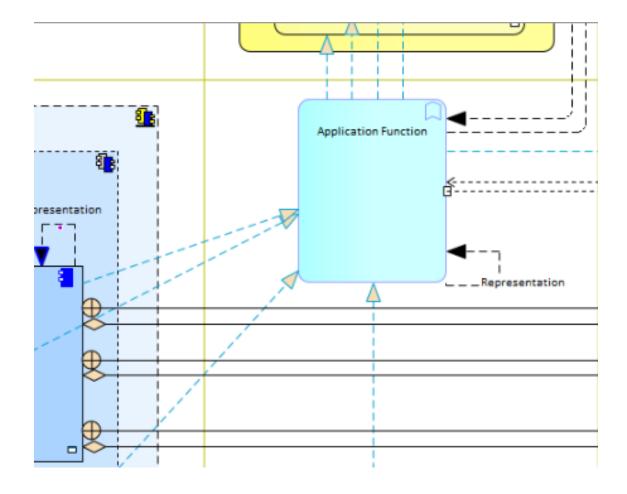

<u>Further details</u> on the Labnaf Guidance web site.

1\_Dev

2\_Test

3\_Prod

## (Re)generate the connector definitions

|                                                                                                    | Labnaf Customization Workbench                                                                                                    |                                                                                                    |                                                                                          |          |
|----------------------------------------------------------------------------------------------------|----------------------------------------------------------------------------------------------------|----------------------------------------------------------------------------------------------------|------------------------------------------------------------------------------------------|----------|
| Development folder:       C:\AlLT\SparxDev\Distributed\Labnah\Environments\1_Dev       Select Folder       Active         Testing configuration folder:       C:\AlLT\SparxDev\Distributed\Labnah\Environments\2_Test       Select Folder       Active         Production configuration folder:       H:\Tools\LabnatConfig       Select Folder       Active         Active Runtime Configuration on this PC:       PROD       Configuration       Culp-03-05 11:59:12         Load MDG file from folder:       H:\Tools\LabnatConfig       2019-03-05 11:59:12       Connectors Definition used (always from PROD):       H:\Tools\LabnatConfig\LabnatConfig\LabnatConfi | ave Reload Load MDG from:                                                                                                    | iles 🕜 AddIn                                                                                                    |                                                                                          | A        |
| Testing configuration folder:       C:\A\LT\Span:Dev\Distributed\Labnaf\Environments\2_Test       Select Folder       Active         Production configuration folder:       H:\Tools\LabnafConfig       Select Folder       Active         Active Runtime Configuration on this PC:       PROD       Image: Configuration on this PC:       PROD         Load MDG file from folder:       H:\Tools\LabnafConfig       2019-03-05 11:59:12       Connectors Definition used (always from PROD):       H:\Tools\LabnafConfig\Labnaf_Custom_MDG.xml       2019-03-05 11:59:12       Connectors Definition used (always from PROD):       H:\Tools\LabnafConfig\Labnaf_Custom_QuickLinks.xml       2019-03-04 17:36:25         Software Development Lifecycle       Time Last Changed       MDG Development       C:\A\LT\Span:Dev\Distributed\Labnaf\Environments\1_Dev\Labnaf_Custom 2019-03-05 11:25:0:36       Edit MDG Source Model (EAP)       C:\A\LT\Span:Dev\Distributed\Labnaf\Environments\1_Dev\Labnaf_Custom 2019-03-05 11:25:0:36       Edit MDG Source Model (EAP)       C:\A\LT\Span:Dev\Distributed\Labnaf\Environments\1_Dev\Labnaf_Custom 2019-03-05 11:24:02       Generate MDG => Testing         MDG Testing       C:\A\LT\Span:Dev\Distributed\Labnaf\Environments\2_Test\Labnaf_Custom 2019-03-05 11:59:12       Output:Os:05:11:59:12       Output:Os:05:11:59:12         Copy MDG from Testing => Production       C:\A\LT\Span:Dev\Distributed\Labnaf\Environments\2_Test\Labnaf_Test_Re 2019-03-05 11:59:12       Configuration 2019-03-05 11:59:12       Configuration 2019-03-05 11:59:12                                                                                                    | Software Development Lifecycle Enviror                                                                                                    | ument                                                                                                    |                                                                                          |          |
| Production configuration folder:       Extended Config       Extended Config         Active Runtime Configuration on this PC:       PROD         Load MDG file configuration on this PC:       PROD         Load MDG file expected in this folder:       H\Tools\LabnafConfig       2019-03-05 11:59:12         Connectors Definition used (always from PROD):       H\Tools\LabnafConfig\Labnaf_Custom_MDG.xml       2019-03-05 11:59:12         Connectors Definition used (always from PROD):       H\Tools\LabnafConfig\Labnaf_Custom_QuickLinks.xml       2019-03-05 11:59:12         Software Development       Edit MDG Source Model (EAP)       C:\A\LT\SparxDev\Distributed\Labnaf_Environments\1_Dev\Labnaf_Custom 2019-03-05 11:250:36         Edit MDG Deployment File (MTS)       C:\A\LT\SparxDev\Distributed\Labnaf_Environments\1_Dev\Labnaf_Custom 2019-03-05 11:250:36         MDG Testing       C:\A\LT\SparxDev\Distributed\Labnaf_Environments\1_Dev\Labnaf_Custom 2019-03-05 11:59:12         MDG Testing       C:\A\LT\SparxDev\Distributed\Labnaf_Environments\2_Test\Labnaf_Custom 2019-03-05 11:59:12         Open Testing Repository       C:\A\LT\SparxDev\Distributed\Labnaf_Environments\2_Test\Labnaf_Custom 2019-03-05 11:59:12         Open Testing Repository       C:\A\LT\SparxDev\Distributed\Labnaf_Environments\2_Test\Labnaf_Custom 2019-03-05 11:59:12         Open Testing Repository       C:\A\LT\SparxDev\Distributed\Labnaf_Environments\2_Test\Labnaf_Custom 2019-03-05 11:59:12         Open Testing Repository                                                                                                    | Development folder:                                                                                                    | C:\A\LT\SparxDev\Distributed\Labnaf\Environments\1_Dev                                                                                                    | Select Folder                                                                            |          |
| Active Runtime Configuration on this PC:       PROD         Load MDG file from folder:       Ht/Tools\LabnafConfig         MDG file expected in this folder:       Ht/Tools\LabnafConfig\Labnaf_Custom_MDG.xml       2019-03-05 11:59:12         Connectors Definition used (always from PROD):       Ht/Tools\LabnafConfig\Labnaf_Custom_QuickLinks.xml       2019-03-04 17:36:25         Software Development Lifecycle       Time Last Changed         MDG Development       C\ALLT\SparxDev\Distributed\LabnafLenvironments\1_Dev\Labnaf_Custom_2019-03-05 11:24:02         Generate MDG => Testing       C\ALLT\SparxDev\Distributed\LabnafLenvironments\1_Dev\Labnaf_Custor 2019-03-05 11:59:12         MDG Testing       C\ALLT\SparxDev\Distributed\LabnafLenvironments\2_Test\Labnaf_Custor 2019-03-05 11:59:12         Open Testing Repository       C\ALLT\SparxDev\Distributed\LabnafLenvironments\2_Test\Labnaf_Custor 2019-03-05 11:59:12         Copy MDG from Testing => Production       C\ALLT\SparxDev\Distributed\LabnafLenvironments\2_Test\Labnaf_Environments\2_Test\Labnaf_Environments\2_Test\Labnaf_Test_Re 2019-03-05 11:41:16         Configuring Production       LitYools\LabnafConfig\Labnaf_Environments\2_Test\Labnaf_Environments\2_Test\Labnaf                                                                                                    | Testing configuration folder:                                                                                                    | C:\A\LT\SparxDev\Distributed\Labnaf\Environments\2_Test                                                                                                    | Select Folder                                                                            | Activate |
| Load MDG file from folder:       HkToolskLabnafConfig         MDG file expected in this folder:       HkToolskLabnafConfig\Labnaf_Custom_MDG.xml       2019-03-05 11:59:12         Connectors Definition used (always from PROD):       HkToolskLabnafConfig\Labnaf_Custom_QuickLinks.xml       2019-03-04 17:36:25         Software Development Lifecycle       Time Last Changed         MDG Development       C:\A\LT\SparxDev\Distributed\LabnafEnvironments\1_Dev\Labnaf_Custom_2019-03-05 12:50:36         Edit MDG Source Model (EAP)       C:\A\LT\SparxDev\Distributed\LabnafEnvironments\1_Dev\Labnaf_Custom_2019-03-05 11:24:02         Generate MDG => Testing       C:\A\LT\SparxDev\Distributed\LabnafEnvironments\2_Test\Labnaf_custor 2019-03-05 11:24:02         MDG Testing       C:\A\LT\SparxDev\Distributed\LabnafEnvironments\2_Test\Labnaf_custor 2019-03-05 11:59:12         Open Testing Repository       C:\A\LT\SparxDev\Distributed\LabnafEnvironments\2_Test\Labnaf_custor 2019-03-05 11:59:12         Open Testing Repository       C:\A\LT\SparxDev\Distributed\LabnafEnvironments\2_Test\Labnaf_custor 2019-03-05 11:59:12         Copy MDG from Testing => Production       C:\A\LT\SparxDev\Distributed\LabnafEnvironments\2_Test\Labnaf_custor 2019-03-05 11:41:16         Configuring Production       H\Tools\LabnafConfig\LabnafConfig\LabnafEnvironments\2_Test\Labnaf_custor 2019-03-05 11:41:16         MDG Testing       C:\A\LT\SparxDev\Distributed\LabnafEnvironments\2_Test\Labnaf_custor 2019-03-05 11:41:16         Open Testing Repository                                                                                                    | Production configuration folder:                                                                                                    | H:\Tools\LabnafConfig                                                                                                    | Select Folder                                                                            | Activate |
| MDG file expected in this folder:       H\Tools\LabnafConfig\LabnafCustom_MDG.xml       2019-03-05 11:59:12         Connectors Definition used (always from PROD):       H\Tools\LabnafConfig\Labnaf_Custom_QuickLinks.xml       2019-03-04 17:36:25         Software Development Lifecycle       Time Last Changed         MDG Development       C:\A\LT\SparxDev\Distributed\Labnaf\Environments\1_Dev\Labnaf_Custom 2019-03-05 12:50:36         Edit MDG Source Model (EAP)       C:\A\LT\SparxDev\Distributed\Labnaf\Environments\1_Dev\Labnaf_Custom 2019-03-05 11:24:02         Generate MDG => Testing       C:\A\LT\SparxDev\Distributed\Labnaf\Environments\2_Test\Labnaf_Custom 2019-03-05 11:59:12         MDG Testing       C:\A\LT\SparxDev\Distributed\Labnaf\Environments\2_Test\Labnaf_Custom 2019-03-05 11:59:12         Open Testing Repository       C:\A\LT\SparxDev\Distributed\Labnaf\Environments\2_Test\Labnaf_Custom 2019-03-05 11:41:16         Copy MDG from Testing => Production       C:\A\LT\SparxDev\Distributed\Labnaf\Environments\2_Test\Labnaf_Test_Re 2019-03-05 11:41:16         Configuring Production       H\Tools\LabnafConfig\Labnaf_Custom_MDG.xml       2019-03-05 11:49:12                                                                                                    | Active Runtime Configuration on this PC:                                                                                                    | PROD                                                                                                    |                                                                                          |          |
| MDG file expected in this folder:       H\Tools\LabnafConfig\Labnaf_Custom_MDG.xml       2019-03-05 11:59:12         Connectors Definition used (always from PROD):       H\Tools\LabnafConfig\Labnaf_Custom_QuickLinks.xml       2019-03-04 17:36:25         Software Development Lifecycle       Time Last Changed         MDG Development       C\A\LT\SparxDev\Distributed\Labnaf\Environments\1_Dev\Labnaf_Custom_2019-03-05 12:50:36         Edit MDG Source Model (EAP)       C\A\LT\SparxDev\Distributed\Labnaf\Environments\1_Dev\Labnaf_Custom_2019-03-05 11:24:02         Generate MDG => Testing       C\A\LT\SparxDev\Distributed\Labnaf\Environments\2_Test\Labnaf_Custom_2019-03-05 11:59:12         MDG Testing       C\A\LT\SparxDev\Distributed\Labnaf\Environments\2_Test\Labnaf_Custom_2019-03-05 11:59:12         Open Testing Repository       C\A\LT\SparxDev\Distributed\Labnaf\Environments\2_Test\Labnaf_Custom_2019-03-05 11:41:16         Configuring Production       C\A\LT\SparxDev\Distributed\Labnaf\Environments\2_Test\Labnaf_Custom_2019-03-05 11:41:16         Configuring Production       2019-03-05 11:41:16                                                                                                    | Load MDG file from folder:                                                                                                    | H:\Tools\LabnafConfig                                                                                                    |                                                                                          |          |
| Connectors Definition used (always from PROD):       H:\Tools\LabnafConfig\LabnafCustom_QuickLinks.xml       2019-03-04 17:36:25         Software Development Lifecycle       Time Last Changed         MDG Development       C:\A\LT\SparxDev\Distributed\Labnaf\Environments\1_Dev\Labnaf_Custom_2019-03-05 12:50:36         Edit MDG Deployment File (MTS)       C:\A\LT\SparxDev\Distributed\Labnaf\Environments\1_Dev\Labnaf_Custom 2019-03-05 11:24:02         Generate MDG => Testing       C:\A\LT\SparxDev\Distributed\Labnaf\Environments\2_Test\Labnaf_Custom 2019-03-05 11:59:12         MDG Testing       C:\A\LT\SparxDev\Distributed\Labnaf\Environments\2_Test\Labnaf_Custom 2019-03-05 11:59:12         Open Testing Repository       C:\A\LT\SparxDev\Distributed\Labnaf\Environments\2_Test\Labnaf_Custom 2019-03-05 11:59:12         Copy MDG from Testing => Production       C:\A\LT\SparxDev\Distributed\Labnaf\Environments\2_Test\Labnaf_Test_Re 2019-03-05 11:41:16         Configuring Production       H:\Tools\LabnafConfig\Labnaf_Custom_MDG.xml       2019-03-05 11:59:12                                                                                                    | MDG file expected in this folder:                                                                                                    |                                                                                                    | 2019-03-05 11:59:12                                                                      |          |
| Software Development Lifecycle     Time Last Changed       MDG Development     Edit MDG Source Model (EAP)     C:\A\LT\SpanxDev\Distributed\Labnaf\Environments\1_Dev\Labnaf_Custom 2019-03-05 12:50:36       Edit MDG Deployment File (MTS)     C:\A\LT\SpanxDev\Distributed\Labnaf\Environments\1_Dev\Labnaf_Custom 2019-03-05 11:24:02       Generate MDG => Testing     C:\A\LT\SpanxDev\Distributed\Labnaf\Environments\2_Test\Labnaf_Custom 2019-03-05 11:29:12       MDG Testing     C:\A\LT\SpanxDev\Distributed\Labnaf\Environments\2_Test\Labnaf_Custom 2019-03-05 11:59:12       Open Testing Configuration     C:\A\LT\SpanxDev\Distributed\Labnaf\Environments\2_Test\Labnaf_Custom 2019-03-05 11:59:12       Copy MDG from Testing => Production     C:\A\LT\SpanxDev\Distributed\Labnaf\Environments\2_Test\Labnaf_Test_Re 2019-03-05 11:41:16       Configuring Production     H:\Tools\LabnafConfig\Labnaf_Custom_MDG.xml     2019-03-05 11:59:12                                                                                                    |                                                                                                    |                                                                                                    | 2019-03-04 17:36:25                                                                      |          |
| Generate MDG => Testing         MDG Testing         Activate Testing Configuration       C:\A\LT\SparxDev\Distributed\Labnaf\Environments\2_Test\Labnaf_Custor 2019-03-05 11:59:12         Open Testing Repository       C:\A\LT\SparxDev\Distributed\Labnaf\Environments\2_Test\Labnaf_Test_Re 2019-03-05 11:41:16         Copy MDG from Testing => Production       C:\A\LT\SparxDev\Distributed\Labnaf\Environments\2_Test\Labnaf_Test_Re 2019-03-05 11:41:16         Configuring Production       H:\Tools\LabnafConfig\Labnaf_Custom_MDG.xml       2019-03-05 11:59:12                                                                                                    | Software Development Lifecycle                                                                                                    |                                                                                                    | Time Last Changed                                                                        |          |
| Edit MDG Deployment File (MTS)       C:\A\LT\SparxDev\Distributed\Labnaf\Environments\1_Dev\Labnaf_Custor 2019-03-05 11:24:02         Generate MDG => Testing       MDG Testing         MDG Testing       C:\A\LT\SparxDev\Distributed\Labnaf\Environments\2_Test\Labnaf_Custor 2019-03-05 11:59:12         Open Testing Repository       C:\A\LT\SparxDev\Distributed\Labnaf\Environments\2_Test\Labnaf_Test_Re 2019-03-05 11:41:16         Copy MDG from Testing => Production       C:\A\LT\SparxDev\Distributed\Labnaf\Environments\2_Test\Labnaf_Test_Re 2019-03-05 11:41:16         Configuring Production       H:\Tools\LabnafConfig\Labnaf_Custor_MDG.xml       2019-03-05 11:59:12                                                                                                    | Software Development Lifecycle                                                                                                    |                                                                                                    | Time Last Changed                                                                        |          |
| MDG Testing         Activate Testing Configuration       C:\A\LT\SparxDev\Distributed\Labnaf\Environments\2_Test\Labnaf_Custor 2019-03-05 11:59:12         Open Testing Repository       C:\A\LT\SparxDev\Distributed\Labnaf\Environments\2_Test\Labnaf_Test_Re 2019-03-05 11:41:16         Copy MDG from Testing => Production       C:\A\LT\SparxDev\Distributed\Labnaf\Environments\2_Test\Labnaf_Test_Re 2019-03-05 11:41:16         Configuring Production       H:\Tools\LabnafConfig\Labnaf_Custom_MDG.xml       2019-03-05 11:59:12                                                                                                    | Software Development Lifecycle<br>MDG Development                                                                                                    |                                                                                                    | -                                                                                        |          |
| Activate Testing Configuration       C:\A\LT\SparxDev\Distributed\Labnaf\Environments\2_Test\Labnaf_Custor 2019-03-05 11:59:12         Open Testing Repository       C:\A\LT\SparxDev\Distributed\Labnaf\Environments\2_Test\Labnaf_Test_Re 2019-03-05 11:41:16         Copy MDG from Testing => Production       C:\A\LT\SparxDev\Distributed\Labnaf\Environments\2_Test\Labnaf_Test_Re 2019-03-05 11:41:16         Configuring Production       H:\Tools\LabnafConfig\Labnaf_Custom_MDG.xml       2019-03-05 11:59:12                                                                                                    | Software Development Lifecycle<br>MDG Development<br>Edit MDG Source Model (EAP)                                                                                                    | C:\A\LT\SparxDev\Distributed\Labnaf\Environments\1_Dev\Labnaf_Custom                                                                                                    | 2019-03-05 12:50:36                                                                      |          |
| Open Testing Repository       C:\A\LT\SparxDev\Distributed\Labnaf\Environments\2_Test\Labnaf_Test_Re       2019-03-05       11:41:16         Copy MDG from Testing => Production       Configuring Production       2019-03-05       11:41:16         Activate Production Configuration       H:\Tools\LabnafConfig\Labnaf_Custom_MDG.xml       2019-03-05       11:59:12                                                                                                    | Software Development Lifecycle<br>MDG Development<br>Edit MDG Source Model (EAP)<br>Edit MDG Deployment File (MTS)                                                                                                    | C:\A\LT\SparxDev\Distributed\Labnaf\Environments\1_Dev\Labnaf_Custom                                                                                                    | 2019-03-05 12:50:36                                                                      |          |
| Copy MDG from Testing => Production         Configuring Production       Configuring Production         Activate Production Configuration       H:\Tools\LabnafConfig\Labnaf_Custom_MDG.xml       2019-03-05 11:59:12                                                                                                    | Software Development Lifecycle<br>MDG Development<br>Edit MDG Source Model (EAP)<br>Edit MDG Deployment File (MTS)<br>Generate MDG => Testing                                                                                                    | C:\A\LT\SparxDev\Distributed\Labnaf\Environments\1_Dev\Labnaf_Custom                                                                                                    | 2019-03-05 12:50:36                                                                      |          |
| Configuring Production           Activate Production Configuration         H:\Tools\LabnafConfig\Labnaf_Custom_MDG.xml         2019-03-05 11:59:12                                                                                                    | Software Development Lifecycle<br>MDG Development<br>Edit MDG Source Model (EAP)<br>Edit MDG Deployment File (MTS)<br>Generate MDG => Testing<br>MDG Testing                                                                                                    | C:\A\LT\SparxDev\Distributed\Labnaf\Environments\1_Dev\Labnaf_Custom<br>C:\A\LT\SparxDev\Distributed\Labnaf\Environments\1_Dev\Labnaf_Custom                                                                                                    | 2019-03-05 12:50:36<br>2019-03-05 11:24:02                                               |          |
| Activate Production Configuration H:\Tools\LabnafConfig\Labnaf_Custom_MDG.xml 2019-03-05 11:59:12                                                                                                    | Software Development Lifecycle<br>MDG Development<br>Edit MDG Source Model (EAP)<br>Edit MDG Deployment File (MTS)<br>Generate MDG => Testing<br>MDG Testing<br>Activate Testing Configuration<br>Open Testing Repository                                                                  | C:\A\LT\SparxDev\Distributed\Labnaf\Environments\1_Dev\Labnaf_Custom<br>C:\A\LT\SparxDev\Distributed\Labnaf\Environments\1_Dev\Labnaf_Custom<br>C:\A\LT\SparxDev\Distributed\Labnaf\Environments\2_Test\Labnaf_Custom                                                                           | 2019-03-05 12:50:36<br>2019-03-05 11:24:02<br>2019-03-05 11:59:12                        |          |
|                                                                                                    | Software Development Lifecycle<br>MDG Development<br>Edit MDG Source Model (EAP)<br>Edit MDG Deployment File (MTS)<br>Generate MDG => Testing<br>MDG Testing<br>Activate Testing Configuration<br>Open Testing Repository                                                                  | C:\A\LT\SparxDev\Distributed\Labnaf\Environments\1_Dev\Labnaf_Custom<br>C:\A\LT\SparxDev\Distributed\Labnaf\Environments\1_Dev\Labnaf_Custom<br>C:\A\LT\SparxDev\Distributed\Labnaf\Environments\2_Test\Labnaf_Custom                                                                           | 2019-03-05 12:50:36<br>2019-03-05 11:24:02<br>2019-03-05 11:59:12                        |          |
| Open Production Repository & Edit Metamodel H:\Tools\LabnafConfig\Labnaf_Prod_Repository.eap 2019-02-28 18:01:07                                                                                                    | Software Development Lifecycle<br>MDG Development<br>Edit MDG Source Model (EAP)<br>Edit MDG Deployment File (MTS)<br>Generate MDG => Testing<br>MDG Testing<br>Activate Testing Configuration<br>Open Testing Repository<br>Copy MDG from Testing => Production                           | C:\A\LT\SparxDev\Distributed\Labnaf\Environments\1_Dev\Labnaf_Custom<br>C:\A\LT\SparxDev\Distributed\Labnaf\Environments\1_Dev\Labnaf_Custom<br>C:\A\LT\SparxDev\Distributed\Labnaf\Environments\2_Test\Labnaf_Custom                                                                           | 2019-03-05 12:50:36<br>2019-03-05 11:24:02<br>2019-03-05 11:59:12                        |          |
| Generate Connectors Definition => Production H\Tools\LaboratConfig\LaboratConfig\LaboratCustom QuickLinks yml 2019-03-04 17:36:25                                                                                                    | Software Development Lifecycle<br>MDG Development<br>Edit MDG Source Model (EAP)<br>Edit MDG Deployment File (MTS)<br>Generate MDG => Testing<br>MDG Testing<br>Activate Testing Configuration<br>Open Testing Repository<br>Copy MDG from Testing => Production<br>Configuring Production | C:\A\LT\SparxDev\Distributed\Labnaf\Environments\1_Dev\Labnaf_Custom<br>C:\A\LT\SparxDev\Distributed\Labnaf\Environments\1_Dev\Labnaf_Custom<br>C:\A\LT\SparxDev\Distributed\Labnaf\Environments\2_Test\Labnaf_Custon<br>C:\A\LT\SparxDev\Distributed\Labnaf\Environments\2_Test\Labnaf_Test_Re | 2019-03-05 12:50:36<br>2019-03-05 11:24:02<br>2019-03-05 11:59:12<br>2019-03-05 11:59:12 |          |

© 2014-2021 Alain De Preter - All Rights Reserved

www.labnaf.one

38

## Deployment for end users of the Labnaf Addin

To deploy the customized version of the language on end users' desktops, the software distribution package must set some registry keys under **HKEY\_CURRENT\_USER\Software\Labnaf** 

- LoadMdgFrom = MdgFiles
- ActiveFolder and ProdFolder point to the production folder (web url or file system)
   For end users ActiveFolder and ProdFolder must have the same value.

#### 🏥 Registry Editor

File Edit View Favorites Help

| Computer\HKEY_CURRENT_USER\Software\Labnaf                         |   |                                                    |                            |                                                                    |  |  |  |  |  |  |
|--------------------------------------------------------------------|---|----------------------------------------------------|----------------------------|--------------------------------------------------------------------|--|--|--|--|--|--|
| Labnaf<br>Labnaf.Installed<br>LogiShrd<br>Logitech<br>Magic TuneDB | ^ | Name<br>(Default)                                  | Type<br>REG_SZ             | Data<br>(value not set)                                            |  |  |  |  |  |  |
|                                                                    |   | ab ActiveFolder<br>ab LoadMdgFrom<br>ab ProdFolder | REG_SZ<br>REG_SZ<br>REG_SZ | http://localhost/MdgFiles<br>MdgFiles<br>http://localhost/MdgFiles |  |  |  |  |  |  |

#### 📫 Registry Editor

<u>File Edit View Favorites H</u>elp

Computer\HKEY\_CURRENT\_USER\Software\Labnaf

| Labnaf<br>Labnaf.Installed  | ^ | Name<br>ab (Default) | Type<br>REG SZ   | Data<br>(value not set)                                                      |
|-----------------------------|---|----------------------|------------------|------------------------------------------------------------------------------|
| LogiShrd<br>Logitech        |   | ab ActiveFolder      | REG_SZ           | C:\Users\User\Desktop\Labnaf_Package\Labnaf_Customization\3_Prod             |
| Magic TuneDB<br>MainConcept |   | ab LoadMdgFrom       | REG_SZ<br>REG_SZ | MdgFiles<br>C:\Users\User\Desktop\Labnaf_Package\Labnaf_Customization\3_Prod |

## Merging your Labnaf customizations into a new version of Labnaf

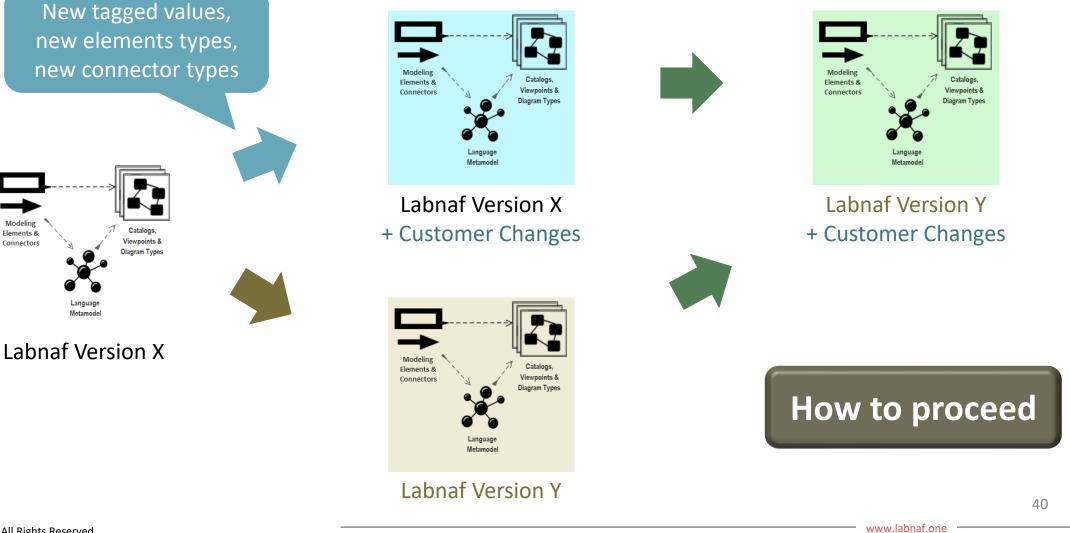